#### <香雪館501教室用>AV機器マニュアル | 2024年2月 更新 教室機器概要 外部入力パネル ラック内機器 I ブルーレイ 卓上機器 コントローラー <u> レーニーーーーーーー フルーレイ 書画カメラ</u> コントローラー  $\mathbf{K}$  $\leftrightarrow$   $\leftarrow$ Ö リモコンビデオ会議システム **※**現在未接続です。 **Web**会議をご利用ください。 有線マイク - 常設PC - Police - Police - Police - Police - Police - Police - Police - Police - Police - Police - Police - Po<br>- Police - Police - Police - Police - Police - Police - Police - Police - Police - Police - Police - Police -

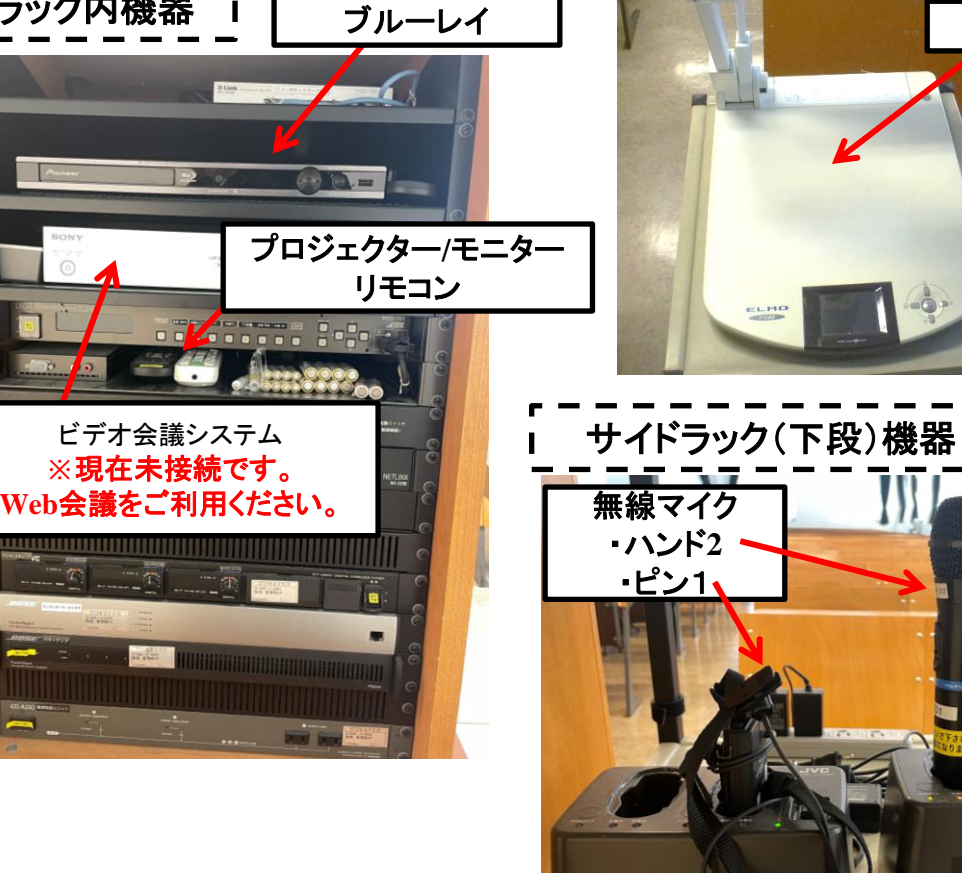

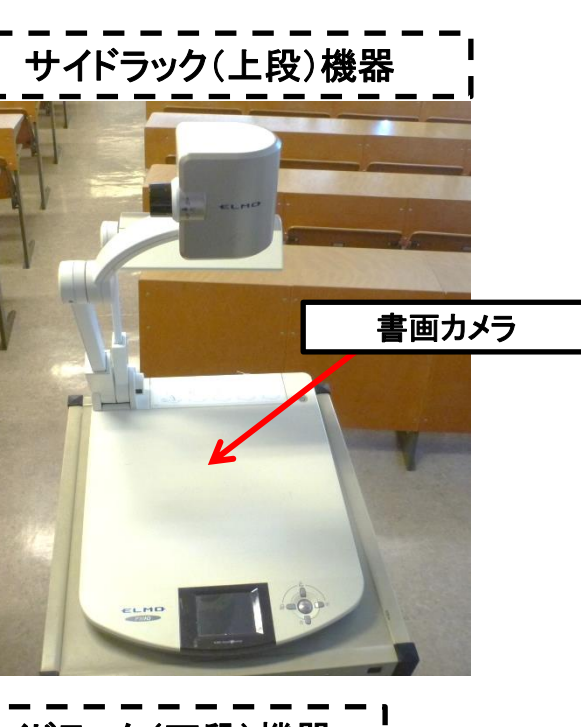

**LOST** 

、お、最も<br>「作者の「ランプがののしない場合は、もっ一度ましなおして<br>それぞも細っないときは、確定をクリーにレクしてください。<br>また、クリーニングは何に一度、世界的にならなってください。

お 朝 A<br>- 予約中ドランプがのだしない頃とす - - 御用 エおし<br>ください<br>- また、クリーニングは同じ一覧 315 - ごなってく -<br>- また、クリーニングは同じ一覧 315 - ごなってく -

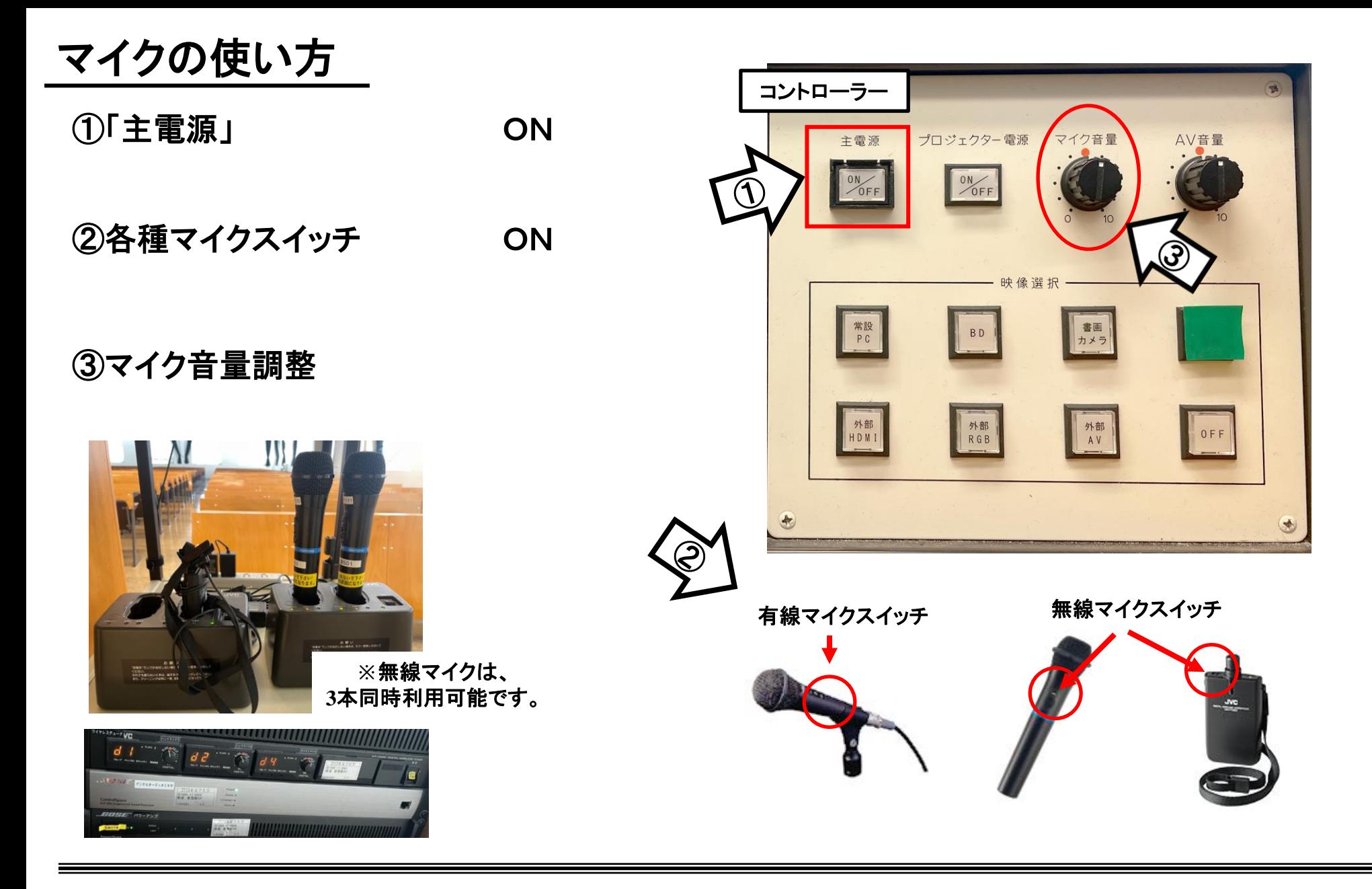

使用後は主電源スイッチ OFF/無線マイクは充電器へ

# 常設PCの使い方

①「主電源」 ON

②「プロジェクター電源」 ON

**※**スクリーンが自動で降り、中間ディスプレイの電源がON

③PC本体の電源 ON

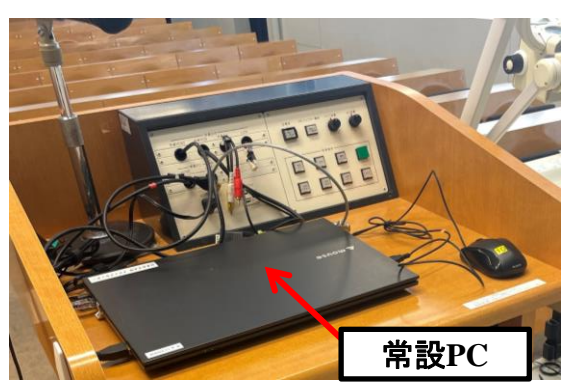

④【映像選択】の「常設PC」 ON

⑤AV音量調整

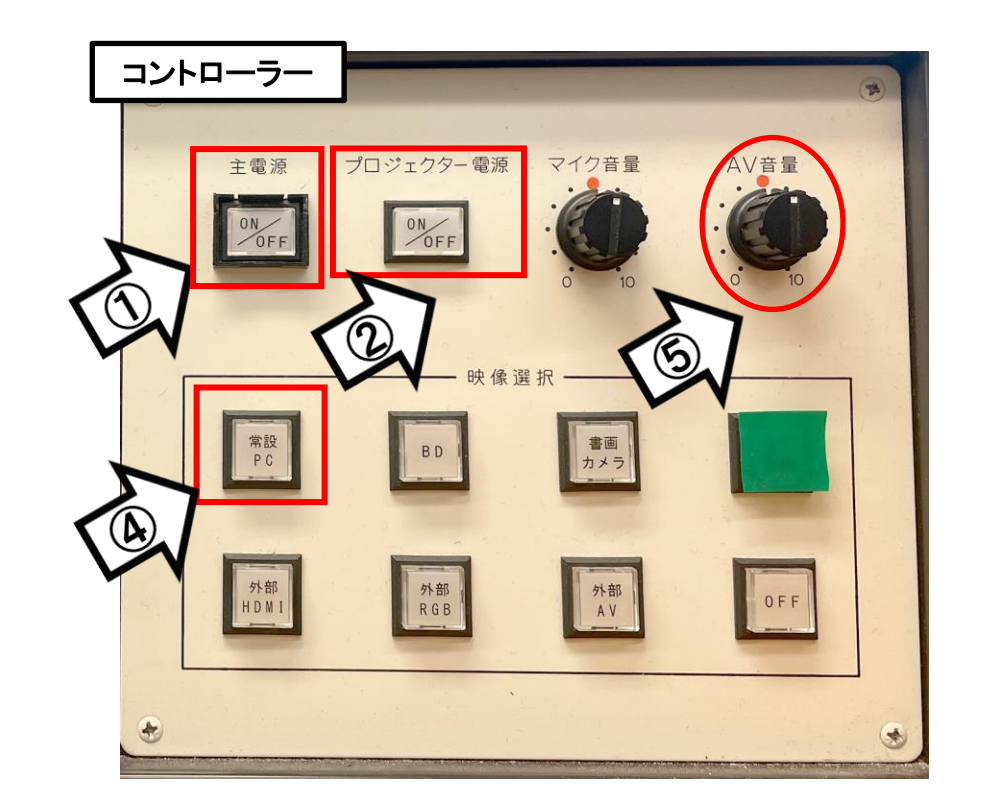

### 持込PCの使い方

\*PCに外部入力パネル上の各ケーブルを接続。

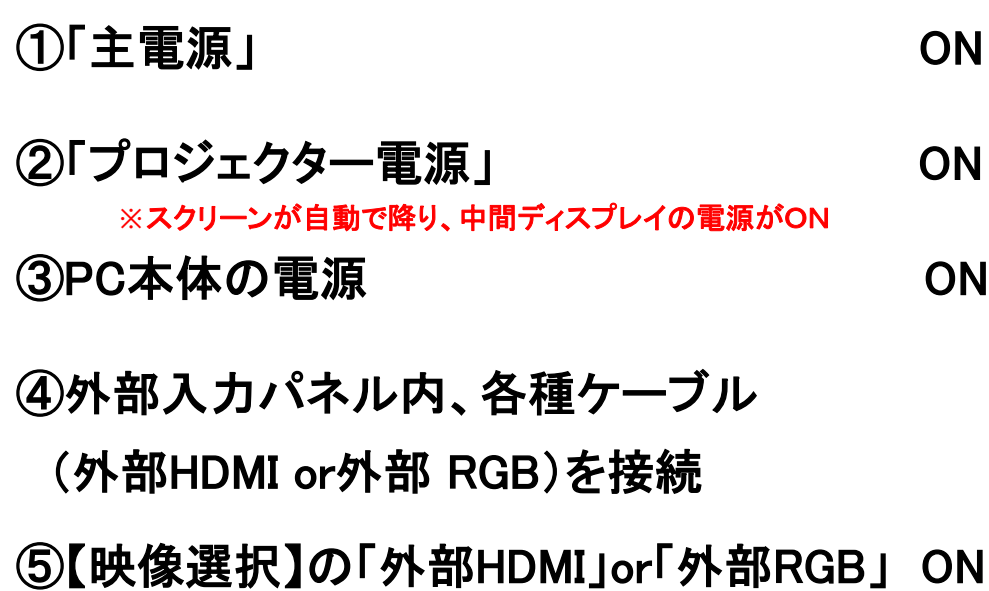

**※**持込**PC**に接続したケーブルを 選択してください

⑥AV音量調整

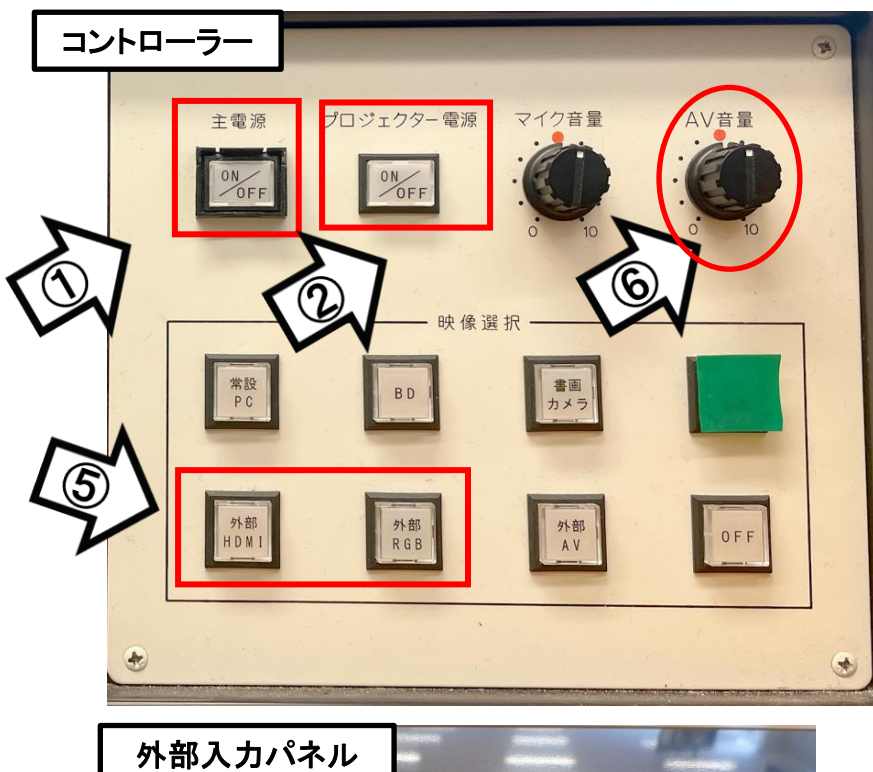

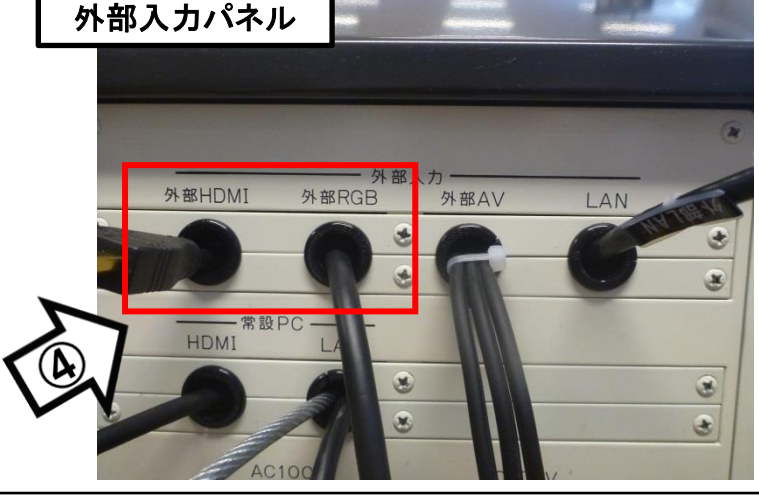

### 使用後はケーブル類を取り外し、「主電源」 OFF

## 持込PCのインターネット(有線LAN接続)利用

①外部入力パネル内、LANケーブルを持込PCに接続

②持込PCを起動

③インターネットブラウザを起動後に、

[JASMINE NETWORK LOGIN]画面からJASMINE IDで 認証してログイン後にネットワークの使用が可能になります

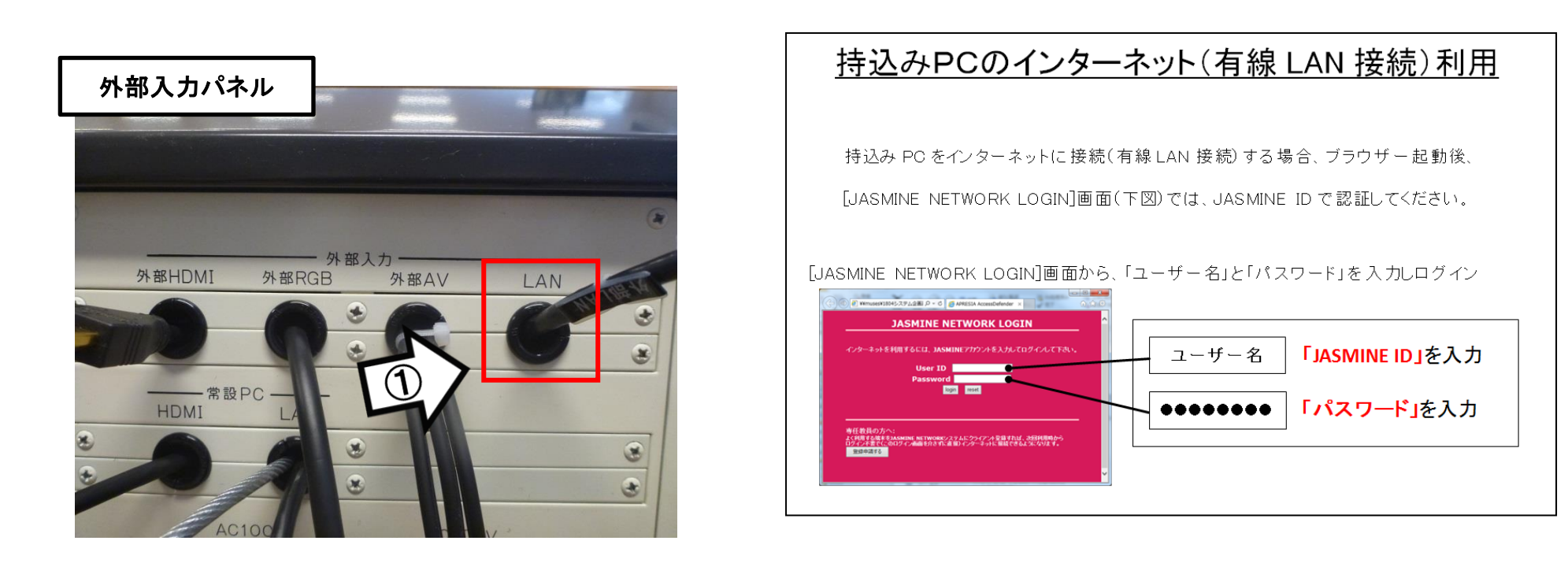

### 再生用BD(CD・DVD再生可)デッキの使い方

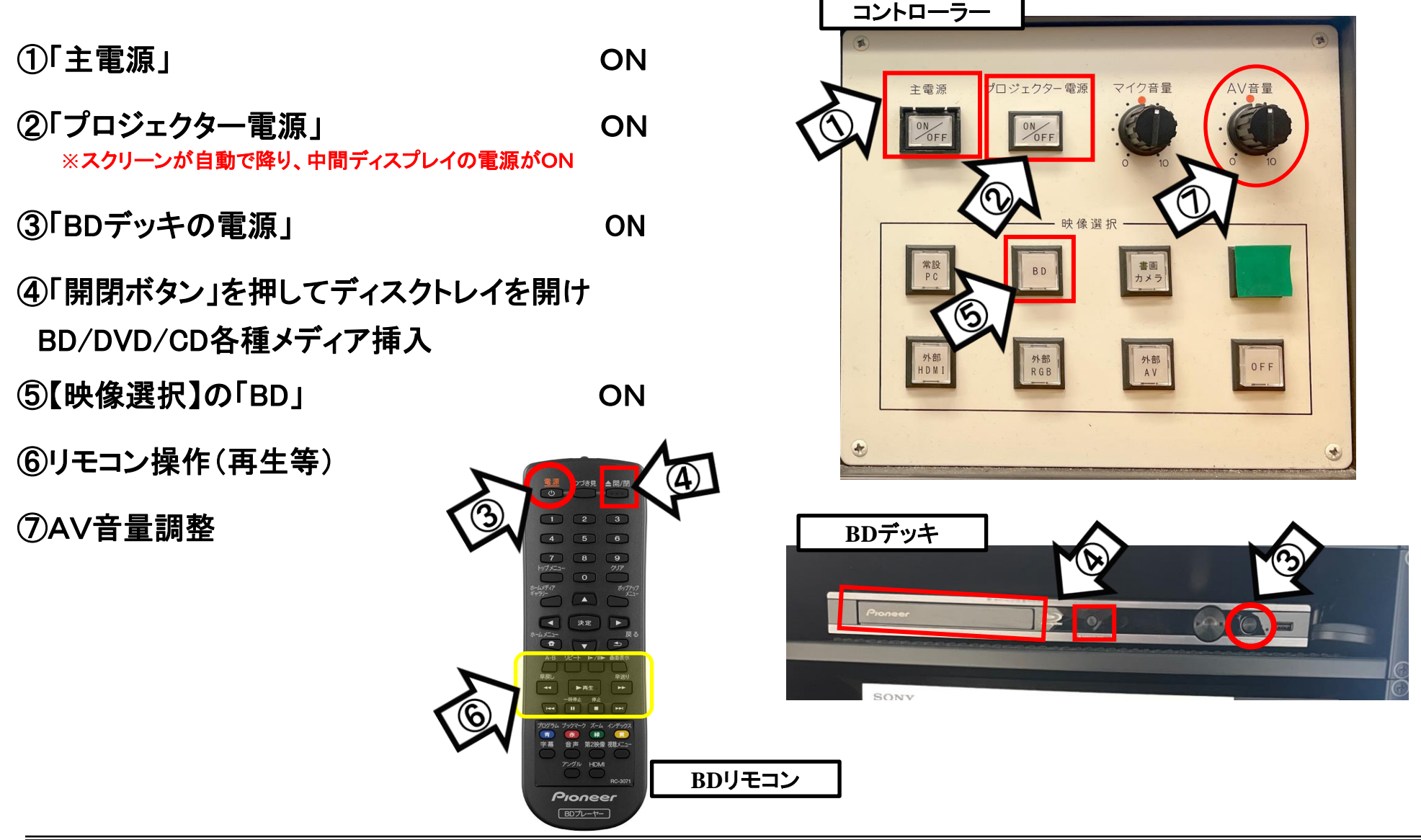

使用後はディスクをデッキから取り出し、主電源スイッチ OFF

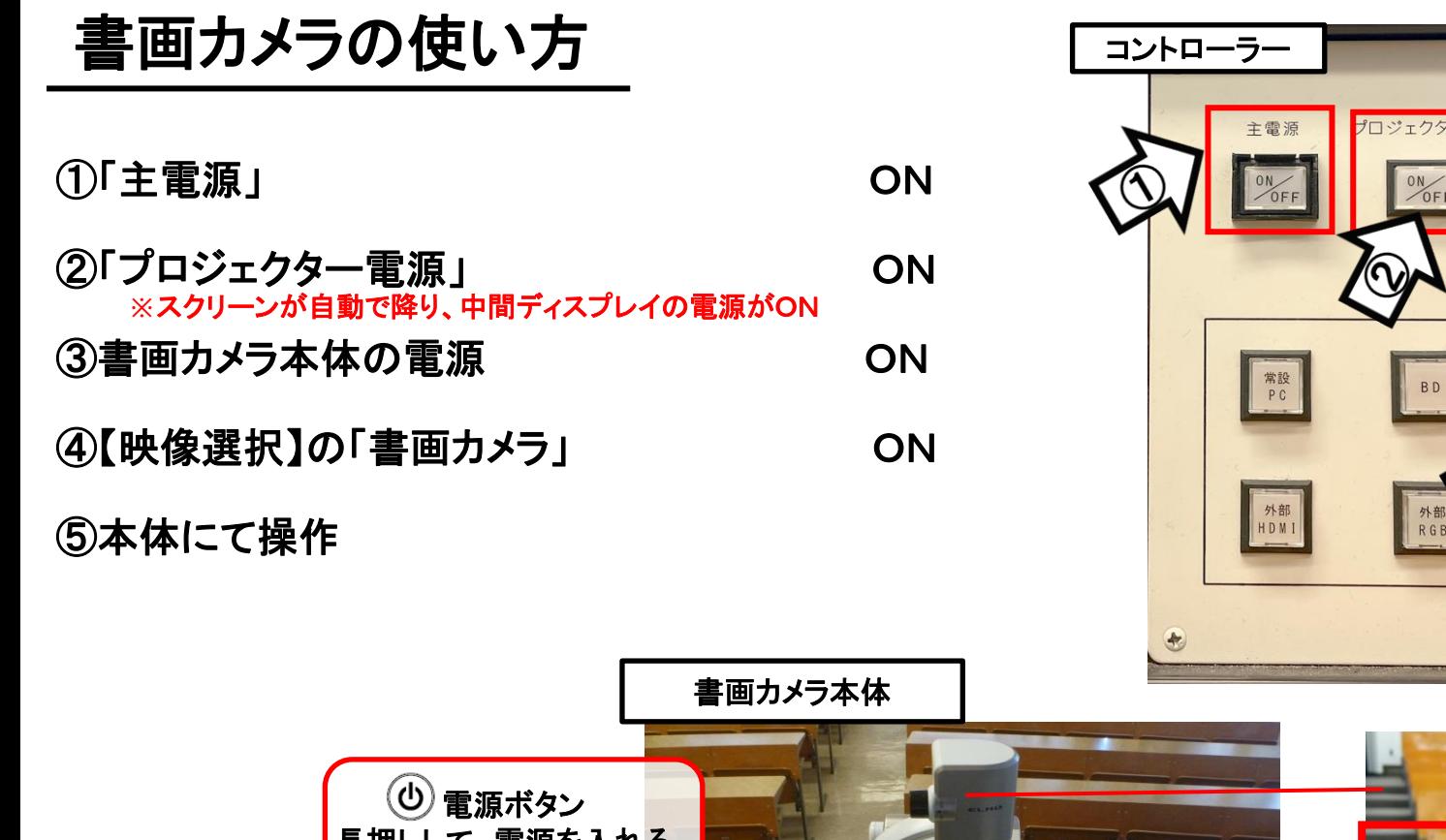

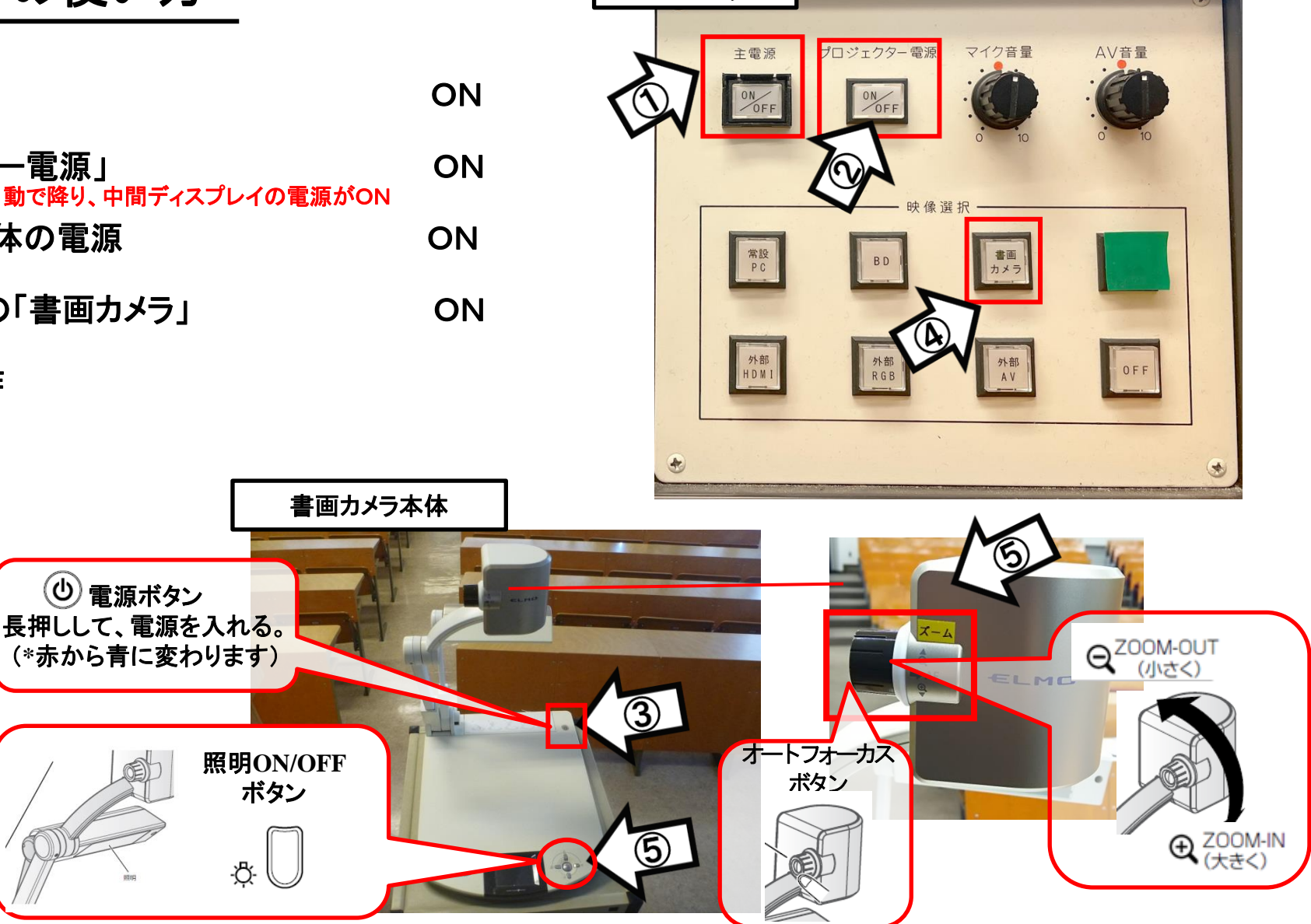

### 使用後は書画カメラ本体の電源 OFF、「主電源」 OFF